$Linux$  PDF

https://www.100test.com/kao\_ti2020/471/2021\_2022\_\_E5\_85\_B3\_E 4\_BA\_8ELinu\_c67\_471856.htm 1

件/boot/grub/grub.conf /etc/inittab /etc/rc.d/rc.sysinit /etc/rc.d/rc /etc/rc.d/rc?.d /etc/rc.d/rc.local /etc/fstab grub.conf

grub>root hd0 0 grub> kernel /kernel2.6.18-8.el5 ro root=LABEL=/ root=/dev/VolGroup00/LogVol00 /etc/fstab

 $/$ etc $/$ lib  $/$ dev grub> initrd  $/$ initrd-2.6.18-8.el5.img  $\int \text{intrad} \cdot 2.618-8.$ el5.img  $\int \text{g}$  exercise grub> boot 2 initrd-2.6.18-8.el5.img initrd-2.6.18-8.el5.img initrd-2.6.18-8.el5.gz gunzipinitrd-2.6.18-8.el5.gz  $\frac{1}{10}$  initrd-2.6.18-8.el5  $\frac{1}{10}$  ,  $\frac{1}{10}$  ,  $\frac{1}{10}$  ,  $\frac{1}{10}$  ,  $\frac{1}{10}$  ,  $\frac{1}{10}$  ,  $\frac{1}{10}$  ,  $\frac{1}{10}$  ,  $\frac{1}{10}$  ,  $\frac{1}{10}$  ,  $\frac{1}{10}$  ,  $\frac{1}{10}$  ,  $\frac{1}{10}$  ,  $\frac{1}{10}$  ,  $\frac{1}{10$ cpio cpio -idvm [root@aly cpiotest] # ll total 5188 drwx 2 root root 4096 Nov 5 20:59 bin drwx 3 root root 4096 Nov 5 20:59 dev drwx 3 root root 4096 Nov 5 20:59 etc -rwx 1 root root 2431 Nov 1 19:30 init -rw 1 root root 5267456 Nov 5 20 :56 initrd-2.6.18-8.el5 drwx 2 root root 4096 Nov 5 20:59 lib drwx 2 root root 4096 Nov 1 19 30 proc lrwxrwxrwx 1 root root 3 Nov 5 20 : 59 sbin -> bin drwx 2 root root 4096 Nov 1 19 : 30 sys drwx 2 root root 4096 Nov 1 19 30 sysroot 3 grub-install /dev/hda linux rescue 4  $[root@aly boot]$ # dd if=/dev/hda

of=/boot/grubbak bs=512 count=1 1 0 records in 1 0 records out 512 bytes 512 B copied 1e-09 seconds 512 GB/s

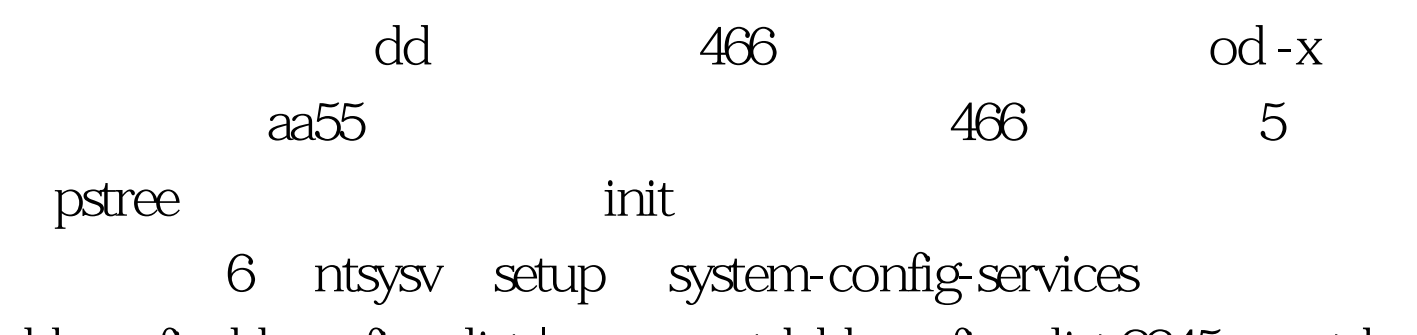

chkconfigchkconfig --list |grep smartdchkconfig --list 2345 smartd on|offchkconfig --add /etc/init.d/oracle.sh

> $100Test$ www.100test.com